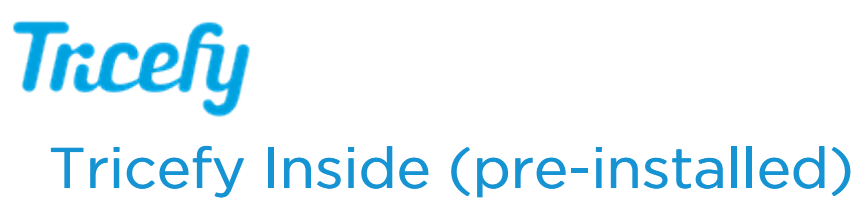

Last Modified on  $05/04/2017.540$ 

New GE Voluson ultrasound systems and new Vscan Extend portable systems have Tricefy pre-installed. To find out if your new system has Tricefy Inside, look for the sticker:

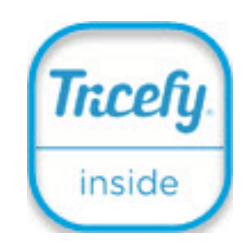

With Tricefy Inside, there is no additional software to download and install - you can begin using your Tricefy trial today!

## To get started:

## Step 1: Activation

Have your IT department or Network Administrator activate your Tricefy account activation takes under 30 seconds!

See Activation Instructions for the Voluson

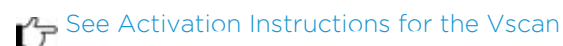

## Step 2: Configuration

Setup your machine to send data to Tricefy either at the end of an exam or with the press of a P button

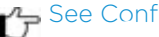

See Configuration Instructions for the Voluson

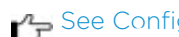

See Configuration Instructions for the Vscan

## Step 3: Send your first study

Start a new exam, enter an email address or phone number and share your study instantly!

See Instructions for Sending a Study using your Voluson

See Instructions for Entering Patient Data in your Vscan